# **ИНФОРМАТИКА**

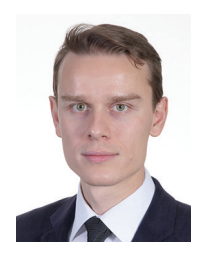

**Попов Владислав Сергеевич** Старший преподаватель кафедры «Информационные системы и телекоммуникации» МГТУ им. Н.Э. Баумана

# **Новая задача № 6 и исполнитель Чертёжник на ЕГЭ по информатике: решение в среде Кумир, на языках Python и Pascal**

В демонстрационной версии ЕГЭ по информатике 2023 года была представлена новая задача № 6 на анализ результата работы алгоритма исполнителя Черепаха.

В ОГЭ и ЕГЭ прошлых лет также встречались задачи на анализ результатов алгоритмов для других исполнителей, например, для исполнителей Чертёжник и Робот, которых теоретически можно встретить в задаче № 6 ЕГЭ по информатике. В этой статье рассматривается задача на анализ результатов выполнения программы для исполнителя Чертёжник и приводятся задания для самостоятельного выполнения.

### **Задача:**

*Исполнитель Чертёжник перемещается на координатной плоскости, оставляя след в виде линии. Чертёжник может выполнять команду Сместиться на (a, b) (где a, b – целые числа), перемещающую Чертёжника из точки c координатами (x, y) в точку с координатами*  *(x + a, y + b). Если числа a, b положительные, значение соответствующей координаты увеличивается; если отрицательные – уменьшается.*

*Например, если Чертёжник находится в точке с координатами (10, 5), то команда Сместиться на (1, –2) переместит Чертёжника в точку (11, 3).*

*Запись*

*Повтори k раз Команда1 Команда2 … КомандаS*

# *Конец*

*означает, что последовательность из S команд повторится k раз.*

*Чертёжнику, находящемуся в начале координат (точке (0, 0)), был дан для исполнения следующий алгоритм:*

# *Сместиться на (10, -1) Повтори 3 раз Сместиться на (-1, 3) Сместиться на (-2, -2)*

#### *Конец*

*После выполнения алгоритма Чертёжник вернулся в исходную точку. Определите, сколько точек*  *с целочисленными координатами будут находиться внутри области, ограниченной линией, заданной данным алгоритмом и линией, по которой Чертёжник вернулся в исходную точку. Точки на линии учитывать не следует.*

**Ответ:** 18

# **Исполнитель Чертёжник и Кумир**

Справку с описанием доступных команд по исполнителю Чертёжник в среде Кумир можно получить, выбрав в строке меню пункт Инфо  $\rightarrow$ Справочные руководства → Исполнители → Чертежник.

Для решения задачи в среде Кумир могут быть использованы следующие команды:

- использовать Чертежник для подключения команд исполнителя Чертёжник;
- опустить перо для видимого следа в виде линии при перемещении Чертёжника;
- поднять перо для отсутствия следа в виде линии при перемещении Чертёжника;
- сместиться в точку (x, y) для смещения Чертёжника в точку (x, y);
- сместиться на вектор (dx, dy) для смещения Чертёжника в точку (x + dx, y + dy), где (x, y) – текущая координата Чертёжника, (dx, dy) – приращения по осям x, y.

Также использован цикл с заданным числом повторений, описание которого также можно найти в справке Инфо → Справочные руководства → Язык Кумир → Составные команды → Команды цикла → Цикл "N раз":

```
нц N раз
   тело цикла
кц
```
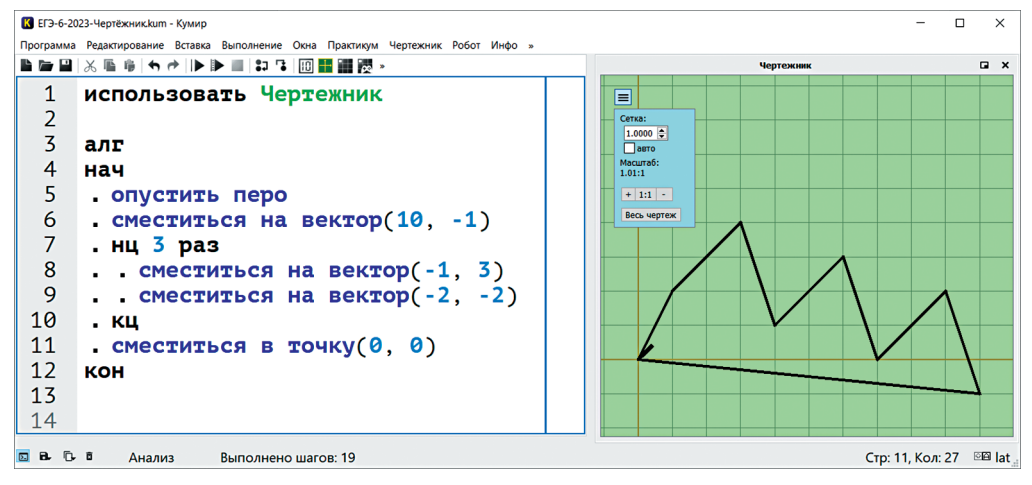

*Рис. 1. Решение в среде Кумир*

Программа для решения представленной задачи в среде Кумир и результат её выполнения представлены на рисунке 1.

Ответ: 18.

При подсчёте точек с целочисленными координатами в окне Чертёжника следует после нажатия на кнопку ≡ снять галочку «авто» и установить шаг сетки 1.

### **Решение на языке Pascal**

Справку с описанием доступных команд по исполнителю Чертёжник в среде PascalABC.NET можно получить, выбрав в строке меню Помощь → Справка → Средства обучения в PascalABC.NET → Исполнители → Исполнитель Чертежник.

Для решения задачи в среде PascalABC.NET могут быть использованы следующие команды:

- uses Drawman; для подключения команд исполнителя Чертежник;
- PenDown опустить перо для видимого следа в виде линии при перемещении Чертёжника;
- PenUp поднять перо для отсутствия следа в виде линии при перемещении Чертёжника;
- $ToPoint(x, y)$  для смещения Чертёжника в точку (x, y);

 $OnVector(dx,dy)$  – для смещения Чертёжника в точку (x + dx,y + dy), где (x,y) – текущая координата Чертёжника.

Для отображения поля использована команда Field(x,y), задающая размер поля. Константы deltax, deltay использованы для смещения начальной точки чертёжника из точки (0,0) с помощью команды ToPoint(deltax, deltay) ввиду невозможности использования отрицательных координат Чертёжника в Pascal. В качестве цикла с заданным числом повторений использован цикл loop N do.

Программа для решения представленной задачи на языке Pascal и результат её выполнения представлены на рисунке 2. Ответ: 18.

```
uses Drawman;
                                             BU Исполнитель Чертежник
                                                                                               \Box\timesĊ.
const
                                             \Gamma One 20x20delta x = 5;
  delta y = 5;
begin
  Field(20, 20);
                                                            \overline{1}ToPoint (deltax, deltay);
  PenDown;
  OnVector(10, -1);
  loop 3 do
  begin
     OnVector(-1, 3);
     OnVector(-2, -2);end;
  ToPoint (0 + delta, 0 + delta);
                                                                            Справка (F1) Скорость:
                                                                   Выход (Esc)
                                                                                            PenUp;
                                                                                            ш
                                                                                                War: 11
end.
```
*Рис. 2. Решение на языке Pascal*

#### **Решение на языке Python**

В языке программирования Python присутствует только исполнитель Turtle (Черепаха), функции которого можно использовать для эмуляции исполнителя Чертёжник.

Для решения задачи в Python могут быть использованы следующие команды:

- import turtle для подключения команд исполнителя Черепаха;
- $p$ endown $()$  опустить перо для видимого следа в виде линии при перемещении исполнителя;
- penup() поднять перо для отсутствия следа в виде линии при перемещении исполнителя;
- $\text{goto}(x, y)$  для смещения Чертёжника в точку (x,y);
- $\text{goto}(\text{position}()[0] + \text{dx}, \text{position})$  $[1] + dy$ ) – для смещения Чертёжника в точку  $(x + dx, y + dy)$ , где (x,y) – текущая координа-

```
from turtle import *
```

```
setworldcoordinates(-5, -5, 20, 20)speed(0)down()goto(position()[0] + 10, position()[1] - 1)for i in range(3):
    goto(position() [0] - 1, position() [1] + 3)goto(position() [0] - 2, position() [1] - 2)goto(0, 0)up()for x in range(-1, 15):
    for y in range(-1, 15):
        goto(x, y)dot(5)done()
```
та Чертёжника: x = position()[0],  $y = position(|1|)$ .

Для задания размера поля использована команда setworldcoordinates, для отображения точек с целочисленными координатами использован перебор координат x, y с выводом соответствующих точек.

Программа для решения представленной задачи на языке Python и результат её выполнения представлены на рисунке 3. Ответ: 18.

Представленные решения демонстрируют, что использование среды Кумир является самым простым средством выполнения задания: PascalABC.NET не работает с отрицательными координатами Чертёжника, а Python не выводит координатную сетку для исполнителя и требует использования других функций, например, setworldcoordinates и position.

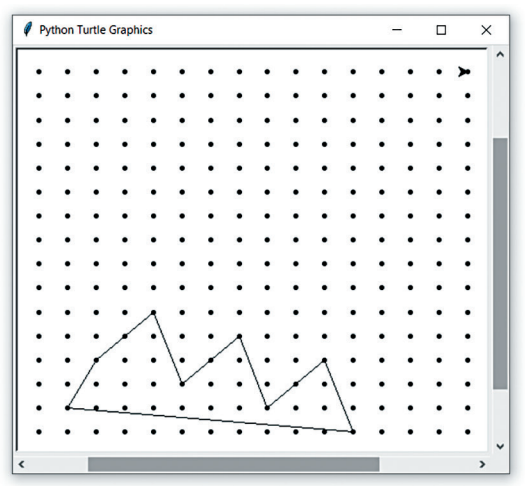

*Рис. 3. Решение на языке Python*

# **Дополнительные задания для самостоятельного решения**

1. Чертёжнику, находящемуся в начале координат (точке (0, 0)), был дан для исполнения следующий алгоритм:

```
Сместиться на (5, 6)
Повтори 3 раз
  Сместиться на (-1, -2)Сместиться на (3, 3)
Конец
Сместиться на (-5, 0)
```
После выполнения алгоритма Чертёжник вернулся в исходную точку. Определите, сколько точек с целочисленными координатами будут находиться внутри области, ограниченной линией, заданной данным алгоритмом и линией, по которой Чертёжник вернулся в исходную точку. Точки на линии учитывать не следует.

2\*. Чертёжнику, находящемуся в начале координат (точке (0, 0)), был дан для исполнения следующий алгоритм:

```
Повтори 3 раз
   Сместиться на (4, 0)
   Сместиться на (0, 3)
Конец
Сместиться на (-24, 0)
```
После выполнения алгоритма Чертёжник вернулся в исходную точку. Определите площадь фигуры, ограниченной линией, заданной данным алгоритмом и линией, по которой Чертёжник вернулся в исходную точку.

3\*. Чертёжнику, находящемуся в начале координат (точке (0, 0)), был дан для исполнения следующий алгоритм:

Сместиться на (3, 0) Сместиться на (0, 2) Повтори для i от 0 до 2 Сместиться на (4 - i, 0) Сместиться на  $(-(5 - i), 3)$ Конец Повтори для i от 2 до 0 Сместиться на  $(-(5 - i), -3)$ Сместиться на (4 - i, 0) Конец Сместиться на (0, -2) Сместиться на (3, 0)

После выполнения алгоритма Чертёжник вернулся в исходную точку. Определите, сколько точек с целочисленными координатами будут находиться внутри области, ограниченной линией, заданной данным алгоритмом. Точки на линии учитывать не следует.

### **Ответы на дополнительные задания и решение в среде Кумир**

```
1. Ответ: 7
(рис. 4)
2*.Ответ: 126
(рис. 5)
```
3\*. Ответ: 48 (рис. 6)

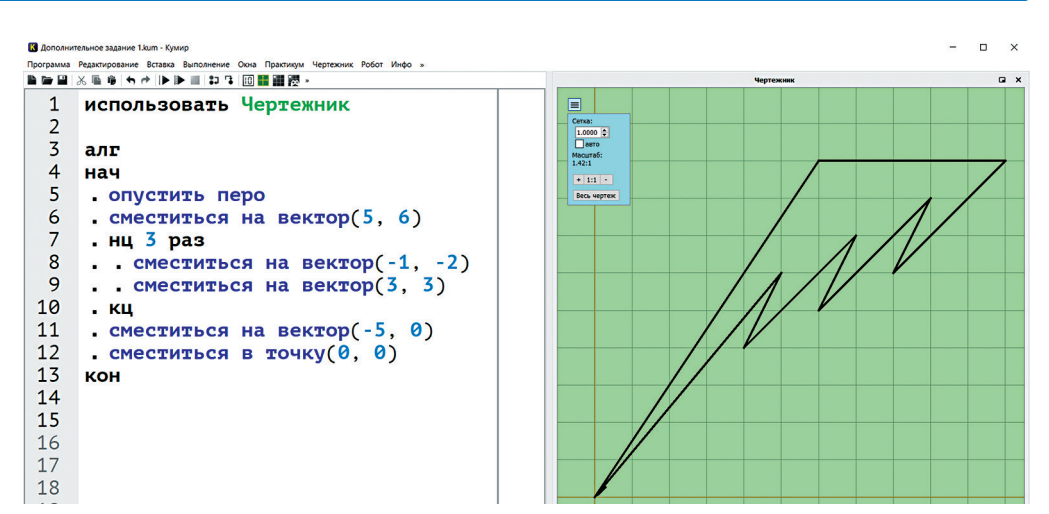

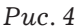

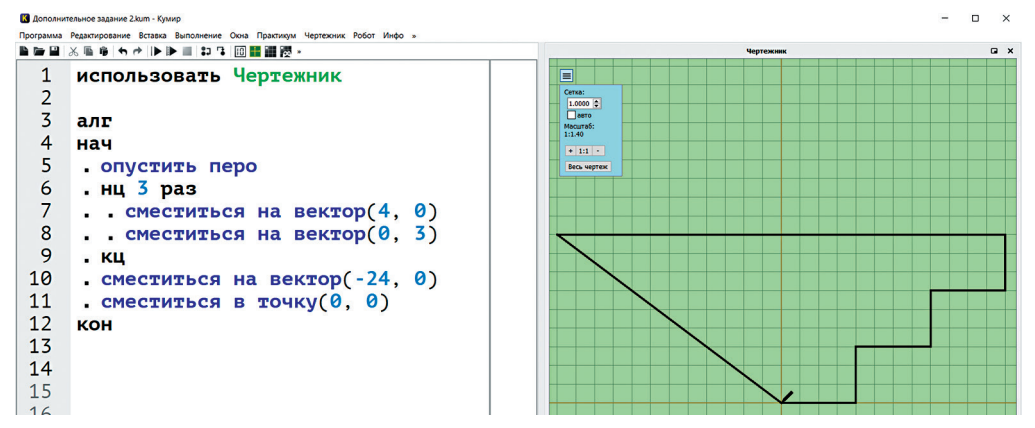

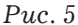

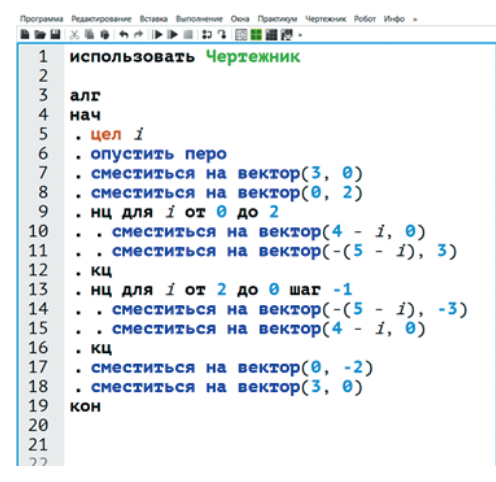

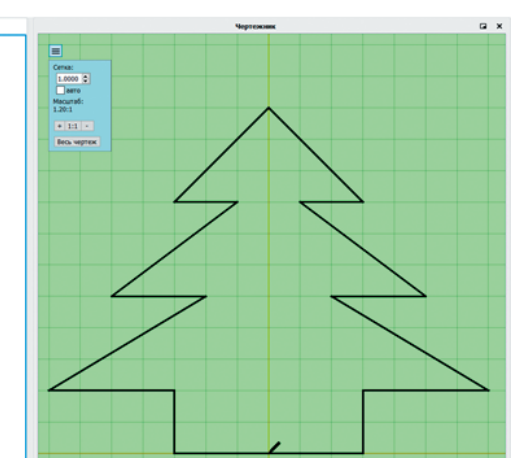

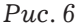